## ISTRUZIONI INSTALLAZIONE MICROSOFT TEAMS

Gli appuntamenti vengono gestiti tramite Microsoft Teams. La partecipazione agli appuntamenti è possibile sia da computer che da smartphone previa installazione dell'app Microsoft Teams.

Esclusivamente da computer è possibile utilizzare la Web App da browser, senza la necessità di installare l'applicazione Microsoft Teams.

(Attenzione: alcuni browser, come Internet Explorer 11, Safari e Firefox, supportano Microsoft teams Web App, ma non supportano alcune delle funzionalità di chiamata e riunione di teams). Non è necessaria alcuna registrazione per accedere.

Per installare l'app di Microsoft Teams è possibile accedere al seguente indirizzo. <https://teams.microsoft.com/downloads>

Alla data e ora indicate nell'e-mail di conferma, per accedere alla riunione è sufficiente cliccare sul collegamento "Partecipa alla riunione di Teams":

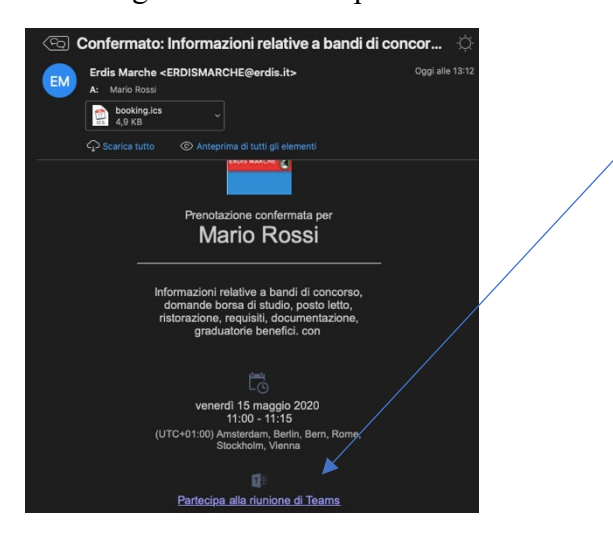

Accedendo da computer è possibile scegliere se installare l'app, accedere da browser senza installare niente, oppure, aprire l'app già installata.

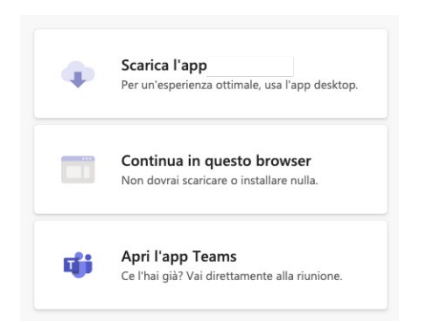

Accedendo da smartphone, previa installazione sullo stesso dell'app Microsoft Teams, è possibile accedere direttamente cliccando su "Partecipa come ospite":

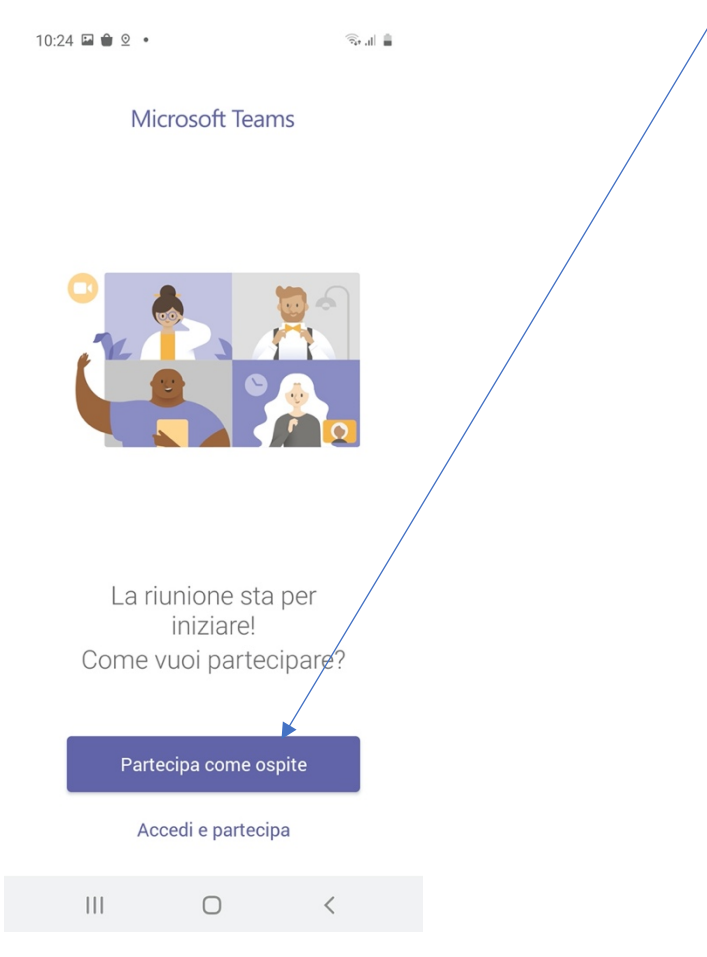